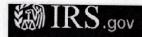

#### **EIN Assistant**

Your Progress:

1. Identify

2. Authenticate

3. Addresses

4. Details

5. EIN Confirmation

## Please confirm your selection.

Confirm your selection of Government, Federal/Military as the type of structure applying for an EIN.

#### What it is...

- The federal government includes all branches of the federal government system, such as the departments of: Treasury, Interior, Defense, etc.
   Military organizations include officers' clubs, enlisted men's clubs, NCO clubs, billeting funds, etc. All federal government/military agencies are direct employees of the federal government.

#### What it is not...

 You are not considered a federal government or military organization if you are a contractor doing business with the federal government or military.

If you need to change your type of structure, we recommend that you do so **now**, otherwise you will have to start over and re-enter your information. Additional help may be found by reviewing <u>all types of</u> organizations and structures before making your selection.

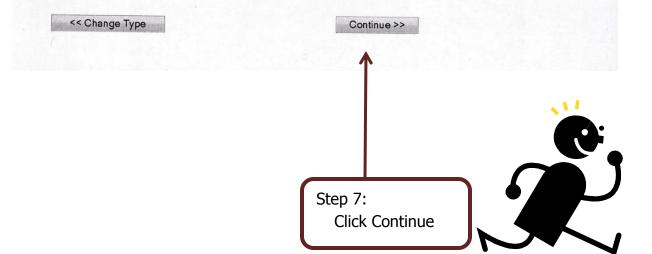

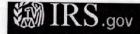

#### **EIN Assistant**

Your Progress:

1. Identify

2. Authenticate

3. Addresses

4. Details

5. EIN Confirmation

## Why is the Government, Federal/Military requesting an EIN?

Choose one reason that best describes why you are applying for an EIN.

- Started a new business Select this option if you are beginning a new business.
- Hired employee(s)
   Select this option if you already have a business and need to hire employees.
- Banking purposes
  Select this option if the reason for applying for the EIN is strictly to satisfy banking requirements or local law.
  - Changed type of organization
    Select this option if you are changing the type of organization you currently operate, such as changing from a sole proprietor to a partnership, changing from a partnership to a corporation, etc.
- Purchased active business
  Select this option if you are purchasing a business that is already in operation.

Continue >>

#### **Help Topics**

- I do not see my reason for applying here. What should I choose?
- What if more than one reason applies to me?

# Step 8:

Mark the box for Banking purposes Click Continue

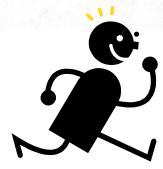

Step 9: Mark the box for Individual Click Continue

Note: We are not an existing business. If the FRG has an EIN already then you need the "Updating FRG EIN" document

| IRS.gov                                                                                       |                                                                                   |                    |            |                     |
|-----------------------------------------------------------------------------------------------|-----------------------------------------------------------------------------------|--------------------|------------|---------------------|
| Your Progress: 1. Identi                                                                      | fv √ 2. Authenticate                                                              | 3. Addresses       | 4. Details | 5. EIN Confirmation |
| You selected individual. Ple                                                                  |                                                                                   |                    | 4. Details | 5. EIN Confirmation |
| * Required fields<br>Must match IRS records or this app<br>The only punctuation and special o | olication cannot be processed.<br>characters allowed are hyphen (-)               | and ampersand (&). |            |                     |
| First r                                                                                       | name * Jill                                                                       |                    |            |                     |
| Middle nam                                                                                    | e/initial                                                                         |                    |            |                     |
| Last r                                                                                        | name * Macauley                                                                   |                    |            |                     |
| Suffix (Jr, S                                                                                 | Sr, etc.) Select One +                                                            |                    |            |                     |
| SSN                                                                                           | //TIN * 123 - 45 - 678                                                            | 9                  |            |                     |
| Choose One: *                                                                                 |                                                                                   |                    |            |                     |
| <ul> <li>I am a duly authorized member</li> <li>I am a third party applying for a</li> </ul>  | <u>r, officer,</u> or employee of the orga<br>an EIN on behalf of this organizati |                    | tity.      |                     |
| y can a time party applying for t                                                             | ar Env on benan of this organizati                                                | IOII.              |            |                     |
| Before continuing, please revie                                                               | w the information above for typ                                                   | ographical errors. |            |                     |
| << Back                                                                                       |                                                                                   | Continue >>        |            | <b>C</b> ,          |
|                                                                                               |                                                                                   |                    | •          |                     |
| :                                                                                             |                                                                                   |                    |            |                     |
| out the form as indic                                                                         | •                                                                                 |                    |            | 7                   |
| rk "I am a duly autho                                                                         | orized member"                                                                    |                    |            |                     |

# Step

**Click Continued** 

## Note:

Yes the Treasurer will need to input their SSN number. The IRS requires this so they have a contact person regarding this organization and so the individual responsible is protected from tax liabilities for the money raised by the FRG.

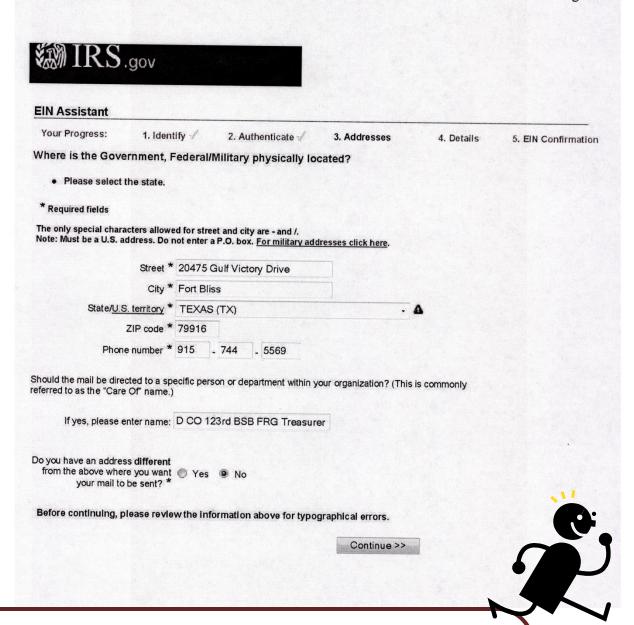

# Step 11:

When filling out this form provide the Unit's Address and the Unit's number. The name for the EIN number should always be the Unit. The example above is for Delta Company 123<sup>rd</sup> BSB. The mail should always be address to the Treasurer of the FRG. All Mail must go to the unit's address. **DO NOT PUT THE TREASURER HOME ADDRESS IN THIS** 

## FIELD!

When finished click Continue